## **ИНСТРУКЦИЯ**

## **пользователя интернет-сайтом СНТ «Березка» [\(http://berezka41.ru/\)](http://berezka41.ru/)**

Интернет-сайт СНТ «Березка» создан для улучшения взаимодействия членов СНТ, а также собственников садовых участков, расположенных на территории нашего товарищества.

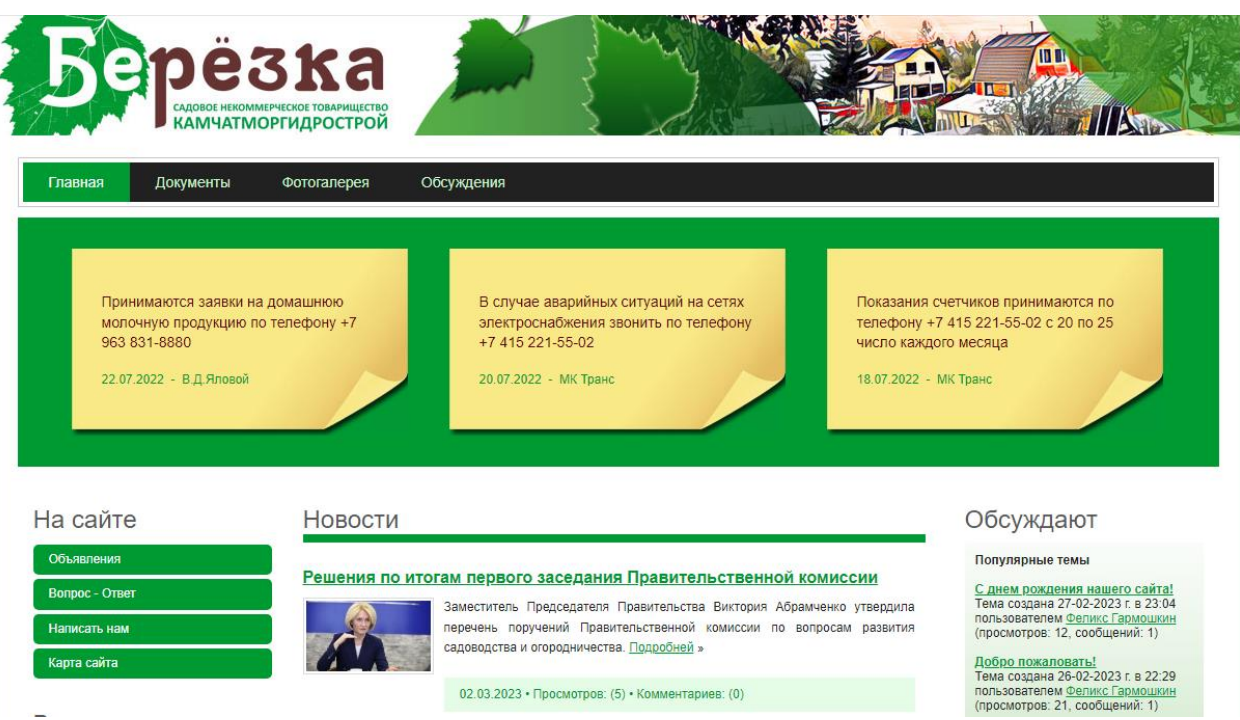

Главная страница сайта содержит следующие информационные блоки:

- 1. В верхней сроке под логотипом размещается главное меню сайта, содержащее ссылки к следующим разделам:
	- Документы
	- Фотогалерея
	- Обсуждения
- 2. Ниже главного меню размещена «Доска объявлений», содержащая три последних объявления в хронологическом порядке.
- 3. Под доской объявлений в левой колонке размещаются:
	- Дополнительное меню,
	- Меню ссылок на внешние интернет-ресурсы, представляющие интерес для большинства пользователей сайта,
	- Блок авторизации пользователей
	- Блок опросов (голосований).
- 4. В центральной колонке под доской объявлений размещается блок новостей.
- 5. В правой колонке размещаются блоки мониторинга активности пользователей на форумах (в обсуждениях) и новые комментарии пользователей в новостях.

## При первом посещении сайта

В настоящее время, пока идет тестирование функционала, большинство функций сайта могут быть использованы любым неавторизованным посетителем сайта. Это неправильно, потому что сайт – инструмент созданный исключительно для пользователей СНТ «Березка». Вмешательство посторонних лиц в работу сайта, использование такими лицами возможностей оставлять

комментарии, размещать объявления, принимать участие в голосованиях и обсуждениях в самое ближайшее время будет исключено.

Поэтому, при первом посещении сайта пользователям СНТ рекомендуется пройти процедуру авторизации и завести на сайте свою учетную запись. Для этого в блоке «Авторизация»

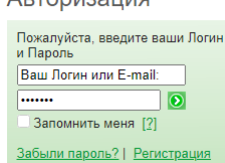

вам нужно нажать ссылку «Регистрация», после чего откроется форма регистрации.

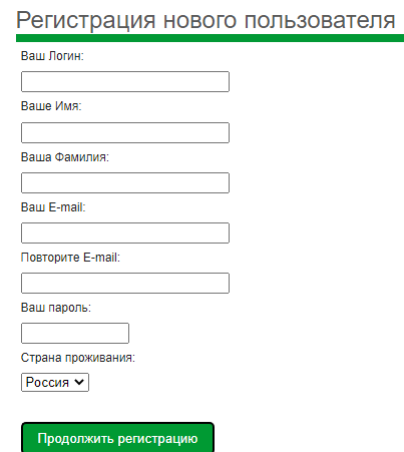

Все поля для этой формы обязательны к заполнению. Надо придумать свой логин (сетевое имя, ник или email) и пароль, заполнить остальные поля и нажать кнопку «Продолжить регистрацию. Откроется следующая форма:

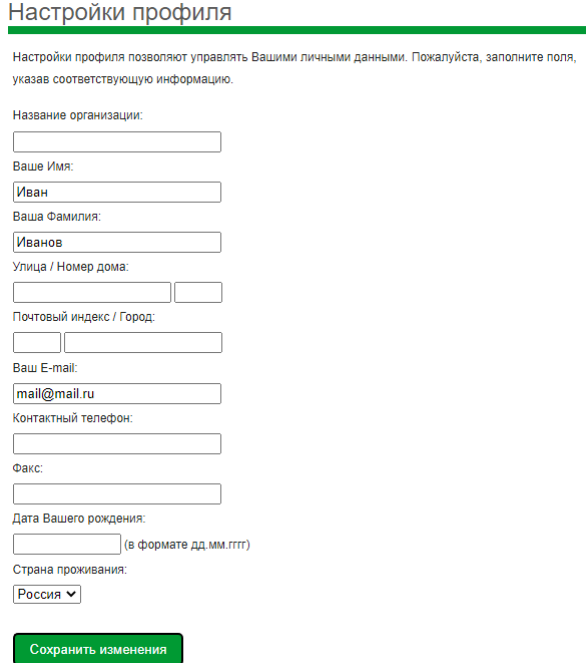

Заполнение всех полей в этой форме не обязательно. В поле «Номер дома» рекомендуется заполнить номер своего участка. Это упростит работу администратору сайта и правлению в последующей работе при разрешении любых проблем. На этом, регистрация считается завершенной и в блоке «Авторизация», а также на странице «Обсуждения» вы увидите свой логин.

Для зашиты от несанкционированной авторизации случайных пользователей в последующем будет осуществляться процедура подтверждения авторизации администратором сайта с уведомлением о результатах по e-mail.

Разделы сайта «Документы» и «Фотогалерея» не представляют сложностей для использования и заполняются пользователями, роли которых обозначены как «администратор» или «редактор».

В разделе «Обсуждения» при нажатии на ссылку «Дополнительно» вы можете дополнить свой профиль дополнительными атрибутами:

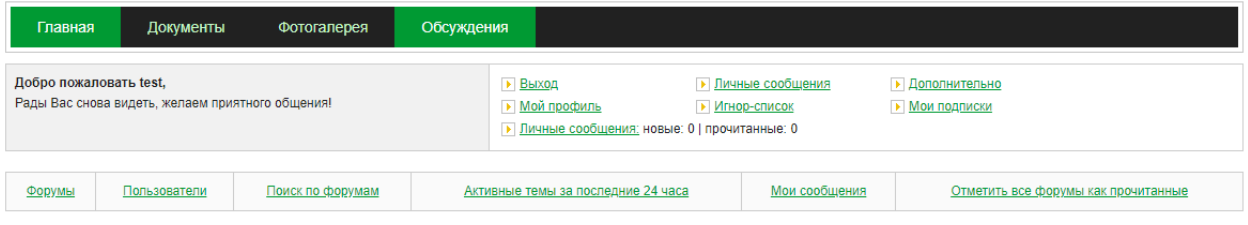

Например, выбрать (или загрузить собственный) аватар, назначить имя, под которым вы будете отображаться в своих сообщениях или комментариях и.т.п.

На что обращается внимание при использовании станицы «Обсуждения» (Форумы). Несмотря на то, что возможность прикрепления файлов и фотографий к своим сообщениям в обсуждениях имеется, эта возможность у нас отключена. Опыт говорит, что наличие такой возможности очень быстро приводит к переполнению дискового пространства на сервере хостинг-оператора и отказу работы сайта. Переход на следующий более высокооплачиваемый тариф хостинга, как правило решает проблему переполнения на очень ограниченный период времени. Нет смысла платить больше. Оставим возможность делиться фотками и файлами для соцсетей или мессенджеров.

Для того, чтобы разместить свое объявление на доске объявлений, нужно нажать кнопку «Объявления» в дополнительном меню левой колонки.

Под списком последних опубликованных объявлений отобразится форма объявления. Нужно иметь ввиду, что длина сообщения ограничена 256 символами, поэтому перед публикацией желательно проверить длину вашего сообщения кнопкой «Проверить длину», чтобы не набирать объявление заново, если вы превысили лимит.

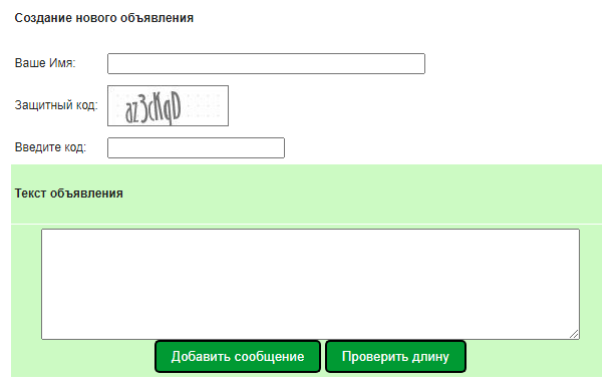

Вот, пока и все. Этого хватит, на первых порах, для полноценного использования возможностей сайта. В дальнейшем, при добавлении функционала сайта, инструкция будет так же дорабатываться.